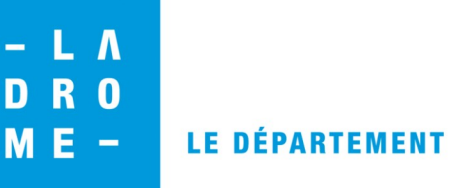

## **Élimination des dossiers et fichiers issus d'une arborescence bureautique**

Il existe deux cas de figure à l'origine d'une destruction de dossiers et fichiers numériques issus d'une arborescence bureautique :

- élimination dans le cadre du déploiement d'une nouvelle arborescence,
- élimination régulière (généralement annuelle).

**Prérequis : Une mise à jour de l'arborescence et de la charte d'archivage est obligatoire avant la première opération d'élimination de documents sur support numérique.**

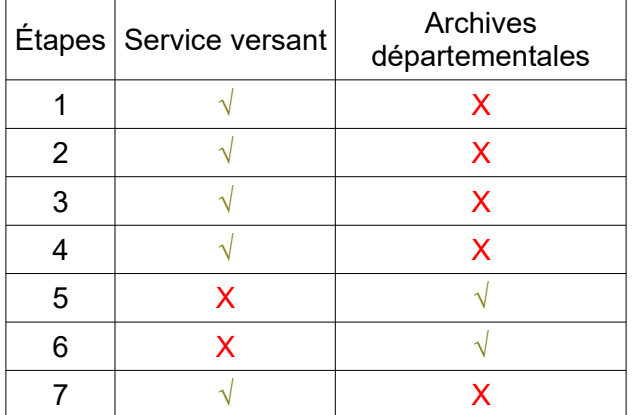

1 – Identification des dossiers et fichiers à éliminer ⇒ se référer à la charte d'archivage correspondante.

2 – Préparation des dossiers et fichiers en fonction du type de destruction autorisé (avec ou sans bordereau d'élimination).

⇒ Transfert des dossiers et fichiers à éliminer vers un dossier unique nommé « **Eliminations\_AAAA** » dans l'arborescence du service, créé spécifiquement pour l'opération annuelle de destruction.

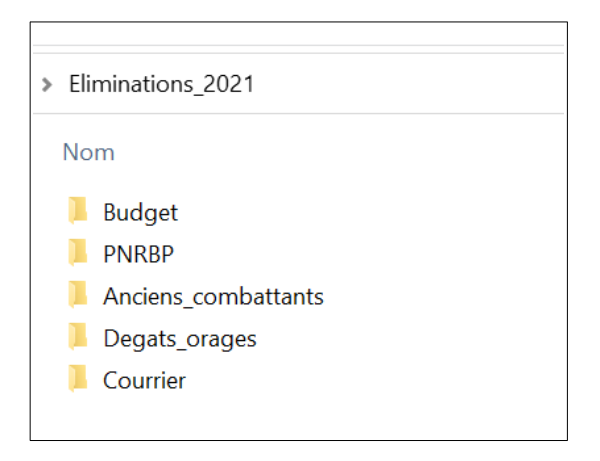

## 3 – Rédaction du bordereau d'élimination dans *Mnesys* par le service versant/producteur.

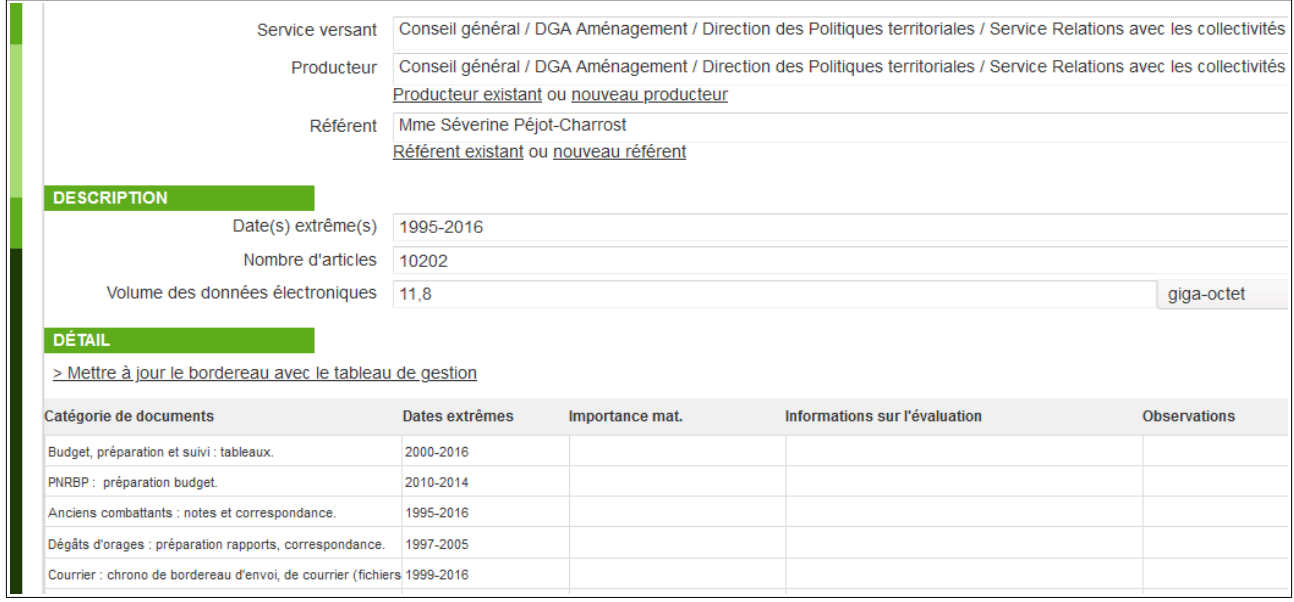

4 – Demande de prévalidation des éliminations auprès des Archives départementales dans *Mnesys* (cf. *vademecum*).

5 – Contrôle du bordereau d'élimination par les Archives départementales.

6 – Validation des éliminations par les Archives départementales et mise à la signature auprès du service versant/producteur.

7 – Suppression effective des dossiers et fichiers proposés à l'élimination après réception du bordereau d'élimination visé par les Archives départementales.

**Pour rappel : Les dossiers et fichiers ne faisant pas l'objet d'une validation préalable des Archives départementales peuvent être détruits au fil de l'eau via un « clic droit » directement dans l'arborescence.**